# **Data Reporting**

## **Data Reporting**

Data reports for Rave studies can be accessed via Rave Reporter and CRDR JReview.

### **Rave Reporter**

Rave Reporter is a Rave module which allows users to access clinical data reports stored in the Rave database. To generate data listing reports using this tool, please follow the steps listed in the document Creating Data Listing Reports. The reports generated with Rave Reporter will contain the most up-to-date data.

### **CRDR JReview**

CRDR (CCR DR) JReview is a Rave companion reporting tool available to NCI and CTEP Rave studies. It can be used to create reports and browse data from Rave EDC. The current version of J-Review is 13.1.

### **Most Common CRDR JReview Reports:**

CRDR JReview User Guide\_v2.2.docx

### Login

Please use the link https://octrials.nci.nih.gov/ to log into CRDR JReview. On this page, select the **CRDR JReview** "JReview" button to access the JReview instance with Rave data.

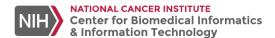

### Cancer Central Clinical Database (C3D)

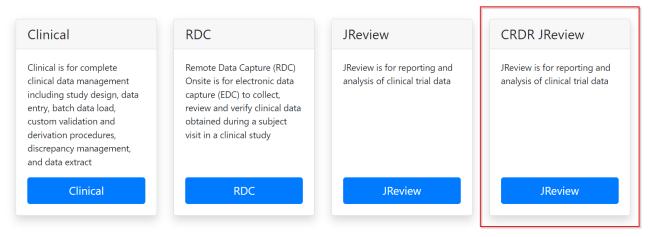

Please note that you need to be logged into NIH VPN to access CRDR JReview and you do not need to provide any credentials to log in, as single sign-on is used for this application. After you click on **JReview** button shown above, an instance of JReview will open where you can view reports for all the Rave studies you have access to.

The clinical data in CRDR JReview is not updated in real time – it takes one day for JReview to reflect data from Rave. The date when the data was last time refreshed in JReview can be found in parentheses next to the study number (as shown below). To view the <u>latest</u> data entered into the Rave database, please use Rave Reporter.

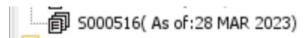

- Data entered after 11am in Rave EDC should be available the next day by 5pm in CRDR JReview.
- Data entered before 11am in Rave EDC should be available same day by 5pm in CRDR JReview

CRDR JReview can also be used to access Theradex Rave data reports.

### **Specialized Reports**

When requesting specialized reports in JReview, please fill in the template table provided below ('Report\_Specification\_Template') and include it in your report request. In this table, you can enter the exact studies, forms and fields that should be included in the specialized report, as well as add any optional data filters or comments. The template below contains an example of a specialized report request.

Report\_Specification\_Template.xlsx

This template table is not required for simple data listing report requests, which are data reports that contain all the fields of a particular form.

### **Support**

CBIIT (Center for Biomedical Informatics & Information Technology) provides the first line of support for JReview login issues and errors.

For report requests related to NCI Intramural studies, please fill out this request document and send it via e-mail to CBIIT. The request will be forwarded to developers who will get in touch with you.

- CBIIT Application Support is available at NCIAppSupport@nih.gov
- CBIIT Application Support can also be contacted by telephone: (240) 276-5541, (888) 478-4423 (toll-free)
  - O Hours: 9:00 a.m. to 5:00 p.m. ET, Monday to Friday except federal holidays

#### Links

- J-Review:
  - J-Review is a Java based version of I-Review. It requires the Java Runtime Environment (JRE version 1.8) to be installed on your computer.
  - Go to this page to https://octrials.nci.nih.gov/ and click on "JReview" icon in the CRDR JReview section. This will prompt an applet
    download in your computer. Clicking on the downloaded applet will open JReview directly there is no need to provide your username
    or password.
- NCI/CCR J-Review Manual
  - $\circ$  TBD
- · J-Review Vendor's Manual
  - O JReview User Manual\_13.1.pdf

### **Training**

If you need JReview training, please contact your Study Coordinator or try the JReview Tutorials.